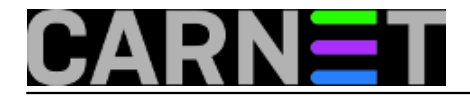

## **Čišćenje zaostalih konfiguracijskih datoteka**

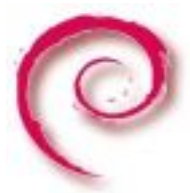

Stiglo je proljeće, a s njime i vrijeme za proljetno čišćenje. Kako većina sistemaca na ustanovama upravo prelazi na novu inačicu Debiana, sada je pravi trenutak za čišćenje viškova koji su se nakupili tijekom godina rada poslužitelja.

Za početak ćemo se pozabaviti problematikom starih konfiguracijskih datoteka. Iako se rijetko dogodi da stare konfiguracijske datoteke predstavljaju problem, prilikom ove nadogradnje, a zbog prijelaza na dependency-based boot, upravo su one radile najviše problema (vidi http://sistemac.carnet.hr/node/952). Naravno, prije nego počnemo vrijedi uvijek upozorenje: "S diska se brišu samo one datoteke za koje ste apsolutno sigurni da vam ne trebaju".

Debianov paketni sustav prilikom instalacije pojedinog paketa s njim donese i konfiguracijske datoteke. One služe za postavljanje parametara pri pokretanju programa, najčešće ih može uređivati samo administrator, a uobičajeno se nalaze u direktorijima /etc/imepaketa, /etc/init.d/, /etc/cron.{hourly,daily,weekly,monthly} ili /etc/cron.d/. Promjene na tim datotekama se prate preko checksuma i vjerovatno nema administratora koji se pri dogradnji nije susreo s ovakvim pitanjem:

```
Configuration file `/etc/ime_datoteke'
  ==> Modified (by you or by a script) since installation.
  ==> Package distributor has shipped an updated version.
What would you like to do about it ? Your options are:
     Y or I : install the package maintainer's version
     N or O : keep your currently-installed version
      D : show the differences between the versions
       Z : start a shell to examine the situation
  The default action is to keep your current version.
*** /etc/ime_datoteke (Y/I/N/O/D/Z) [default=N] ?
```
Odgovor Y uobičajeno znači backupiranje postojeće datoteke u ime\_datoteke-old te postavljanje nove datoteke na njeno mjesto. Takve '-old' datoteke najčešće ne predstavljaju problem, ne zauzimaju puno mjesta i može ih se ostaviti na disku.

Datoteke koje mogu predstavljati problem, kao u navedenom slučaju s početka ove priče, pojavljuju se prilikom uklanjanja paketa sa sustava. Pri deinstalaciji paketa, a ukoliko deinstalacija nije napravljena s opcijom purge, paket se uklanja s diska, ali sve konfiguracijske datoteke se zadržavaju. Taj paket se nalazi u config-files stanju.

Popis paketa u config-files stanju može se dobiti naredbom:

```
user@stroj:~$ dpkg-query -f '${Package} ${Status}\n' -W | grep config-files
openoffice.org-base deinstall ok config-files
openoffice.org-calc deinstall ok config-files
openoffice.org-common deinstall ok config-files
openoffice.org-core deinstall ok config-files
openoffice.org-draw deinstall ok config-files
openoffice.org-filter-binfilter deinstall ok config-files
openoffice.org-gcj deinstall ok config-files
openoffice.org-hyphenation-hr deinstall ok config-files
```
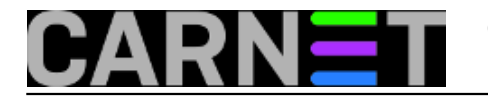

openoffice.org-impress deinstall ok config-files openoffice.org-math deinstall ok config-files openoffice.org-thesaurus-en-us deinstall ok config-files openoffice.org-writer deinstall ok config-files

Konfiguracijske datoteke izlistanih paketa možete ukloniti pojedinačnim purganjem:

dpkg -P ime\_paketa

ili sve odjednom pomoću naredbe:

aptitude purge '~c'

sri, 2012-03-21 11:56 - Ljubomir Hrboka**Kuharice:** [Linux](https://sysportal.carnet.hr/taxonomy/term/17) [1] [Za sistemce](https://sysportal.carnet.hr/taxonomy/term/22) [2] **Vote:** 0

No votes yet

**Source URL:** https://sysportal.carnet.hr/node/967

## **Links**

[1] https://sysportal.carnet.hr/taxonomy/term/17

[2] https://sysportal.carnet.hr/taxonomy/term/22